## Q 電気配線を途中で分岐させたい

## A [分岐]コマンドを使用します

## 配線を選択し、コンテキストメニューの[分岐]コマンドで配線の分岐を作図できます。 分岐方法を「分岐」にした場合は、座標指定した位置まで分岐元の電気配線と重なるように分岐を作図します。 分岐方法を「結線」にした場合は、座標指定した位置で分岐元の電気配線を分割し、そこから結線させて電気配線を

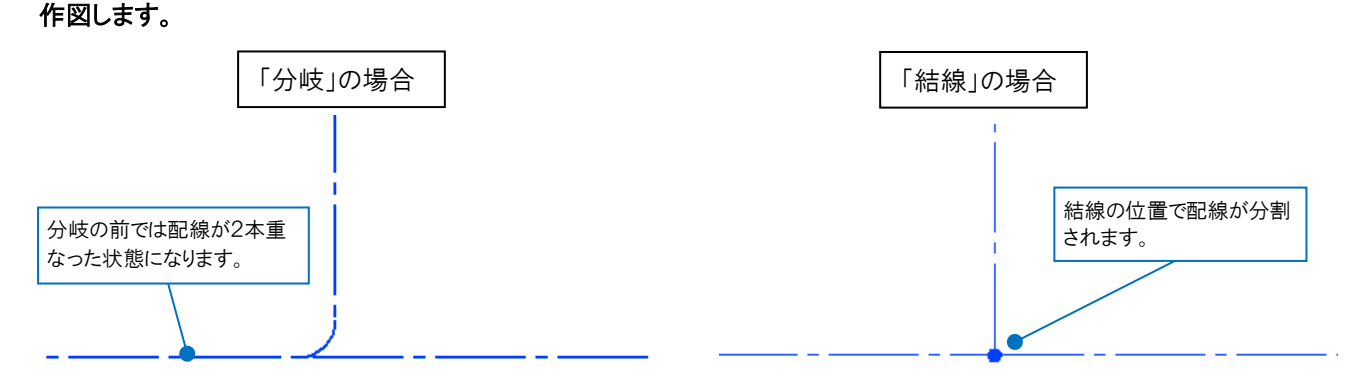

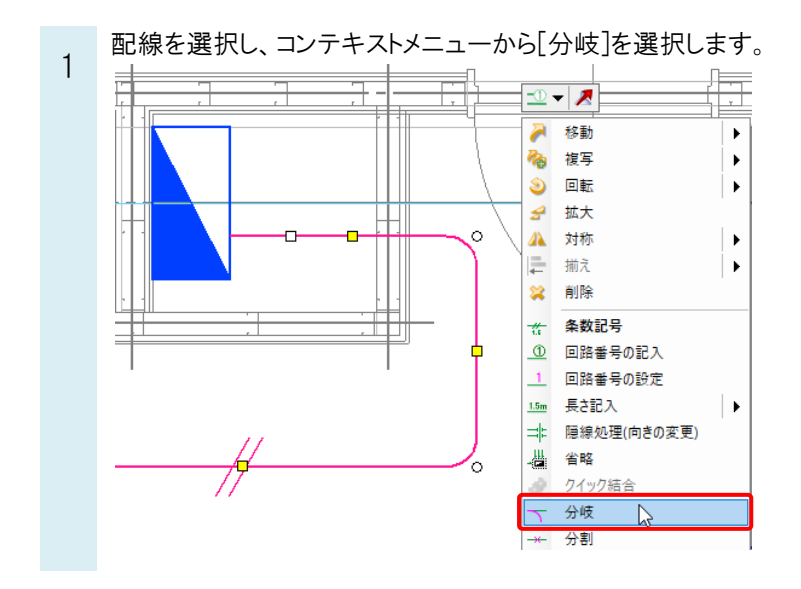

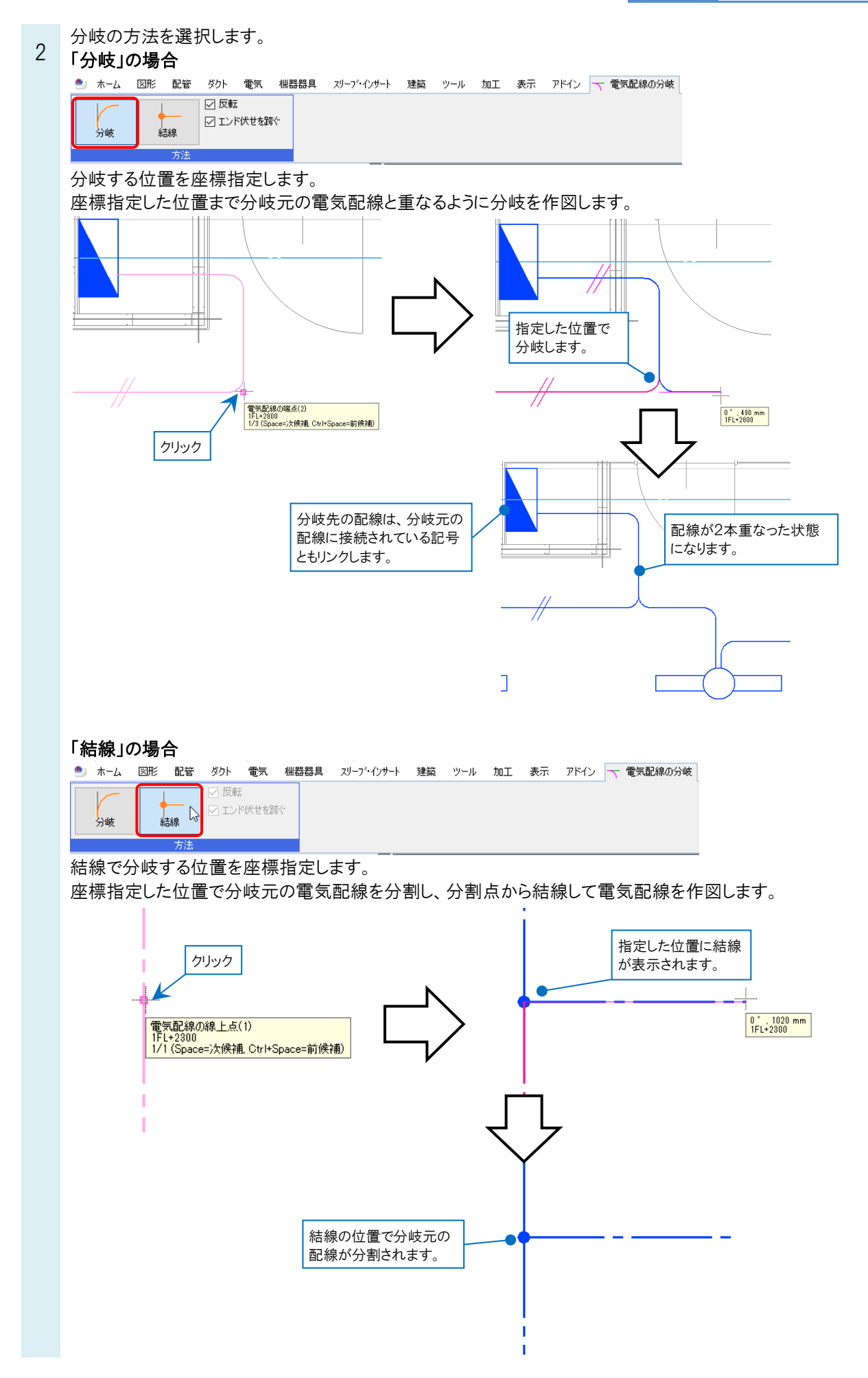

## ●補足説明

分岐方法を「分岐」にした場合は、[反転]と[エンド伏せを跨ぐ]のチェックボックスが選択できるようになります。

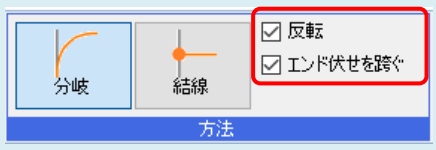

[反転]にチェックを入れると分岐配線の開始点は、分岐する位置から近い方の分岐元配線の端点となります。 [反転]のチェックを外すと分岐配線の開始点は、遠い方の分岐元配線の端点となります。

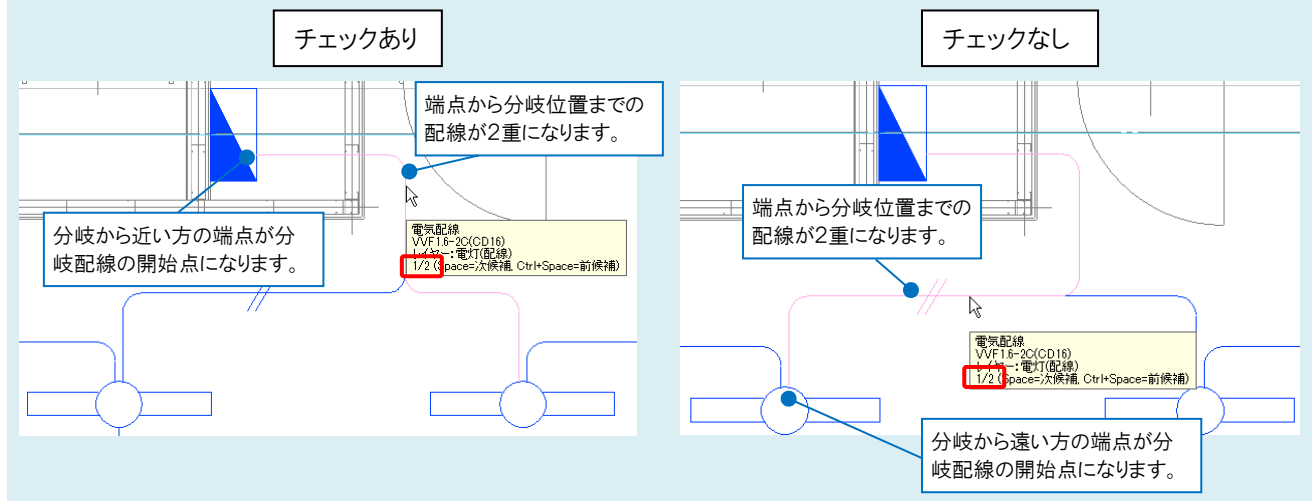

[エンド伏せを跨ぐ]にチェックを入れると、分岐配線の開始点に接続されているエンド伏せを越えた先に繋がる電気配 線も重ねて作図されます。

[エンド伏せを跨ぐ]のチェックを外すとエンド伏せまでの配線のみ二重になります。

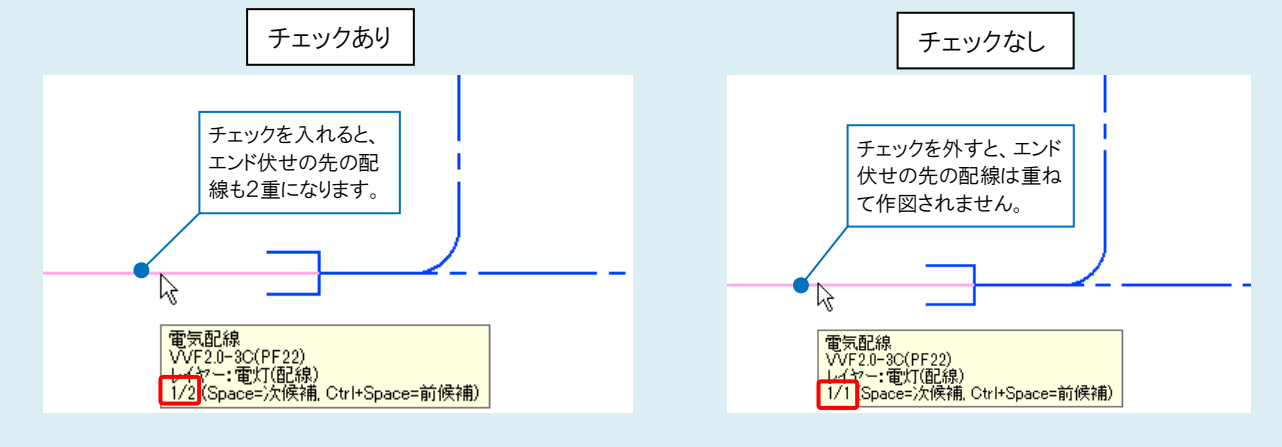